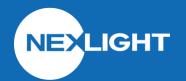

# CRC230I CONTACT INPUT-TINY

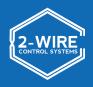

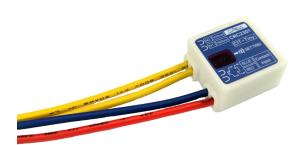

### **OVERVIEW**

The CRC2301 is used to interface the 2-Wire System with third-party devices that provide dry contact closures (sensors and switches). It is able to receive a momentary or maintained contact for controlling Individual, Group, or Pattern addresses on the 2-Wire System. Each device can be programmed with a disable address to enable/disable the device. The small dimensions allow for distribution near the sensors or switches throughout the building.

#### **FEATURES**

- Input can be configured to control an INDIVIDUAL, GROUP, or PATTERN
- INDIVIDUAL and GROUP functions are activated when the contact is CLOSED and deactivated when the contact is OPEN (maintained closure)
- PATTERN functions are activated at each contact CLOSURE (momentary closure)
- Includes enable/disable function
- Programmed using the CRC6400 Address Setting Unit

#### **SPECIFICATIONS**

Size:  $0.51"H \times 0.91"W \times 0.98"L$  (Overall)

(13mm x 23mm x 25mm)

Weight: 0.42 oz Input Signal: ±24VAC

3.5 mA

Transmission Frequency: 10kHz±1kHz Operating Temp: 14 to 131°F (-10 to 55°C) Programming: Via CRC6400

# **CONTACT INPUTS**

Integrate communications from any number of 3rd party devices to the 2-Wire system using dry contact inputs

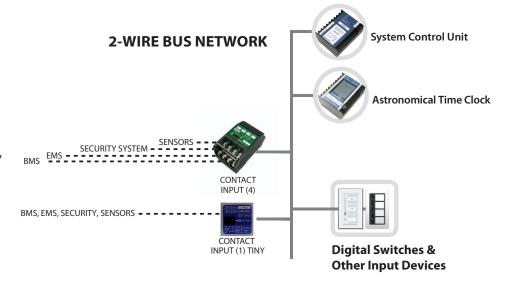

## **DIMENSIONS**

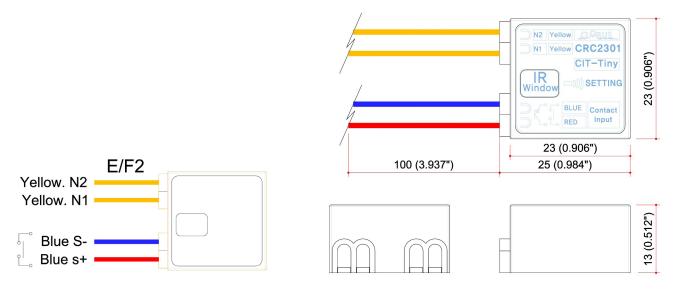

#### PROGRAMMING INFORMATION

- 1. Read out the CRC2301 using the CRC6400 through the IR Window
- 2. Click the control type cell for the first row (This is where the address to be controlled is set)
- 3. Select the type of control (INDIVIDUAL, GROUP, DIMMER, PATTERN)
- 4. Click the address cell for the first row
- 5. Input address number for control type (i.e 63-1 for IND, 1 for G or P)
- 6. Click the control type cell for the second row (This is where the enable/disable address is set)
- 7. Note that the enable/disable address can only be an INDIVIDUAL address
- 8. Click the address cell for the second row
- 9. Input the address number for the disable address (do not duplicate with any other addresses)
- 10. Send out the addressing to the CRC2301 using the CRC6400 through the IR Window

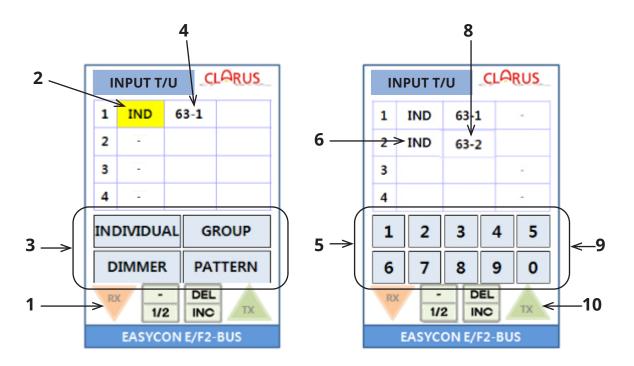

2